# Data Analysis Tips and Tricks

2018 Colorado Charter Schools Conference

Presented by Aislinn Walsh, CSI School Performance Analyst

# Presentation Outline

- Looking at state files in Microsoft Excel
- Applying a filter
- Navigating filters/columns
- Finding counts and averages
- Entering formulas
- Using a VLookup formula to add in additional student information
- Using Pivot Tables to summarize data

### Mirror my Screen

Please open the Excel file called "Sample State Data File for Data Analysis Presentation".

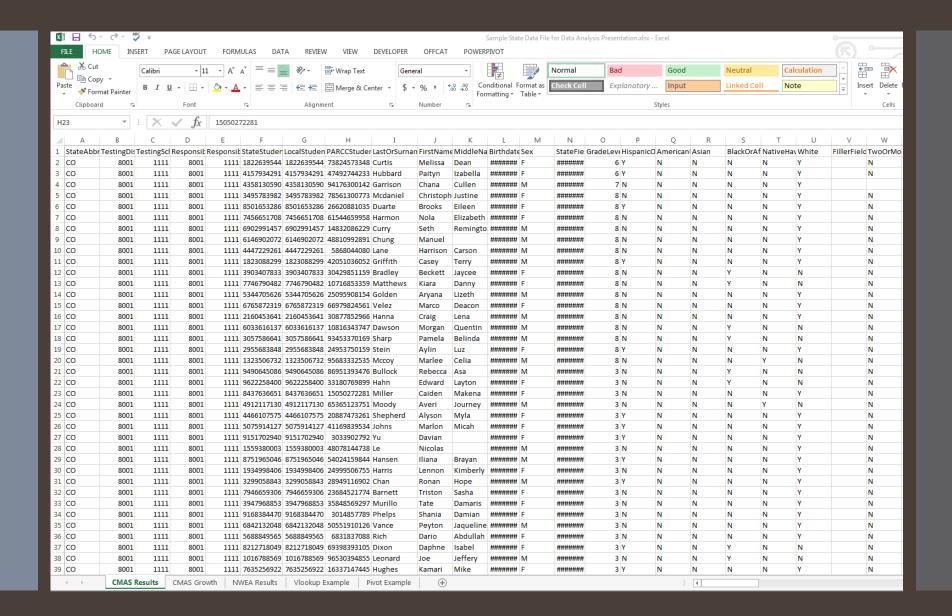

# Tabs, Columns, & Rows

#### **Excel Vocab Review**

- Tabs: Different windows in an Excel file
- Columns: Always letters of the alphabet
- Rows: Always a number

### What are we using today?

- Tabs:
  - CMAS Growth
  - CMAS Results
  - NWEA Results
  - VLookup Example
  - Teacher Names
  - Pivot Example
- "Cell A1" = Column A, Row 1

I am a School Leader. I'm interested in a certain population of students in my school. How can I quickly see how they've performed?

# Applying & Navigating Filters

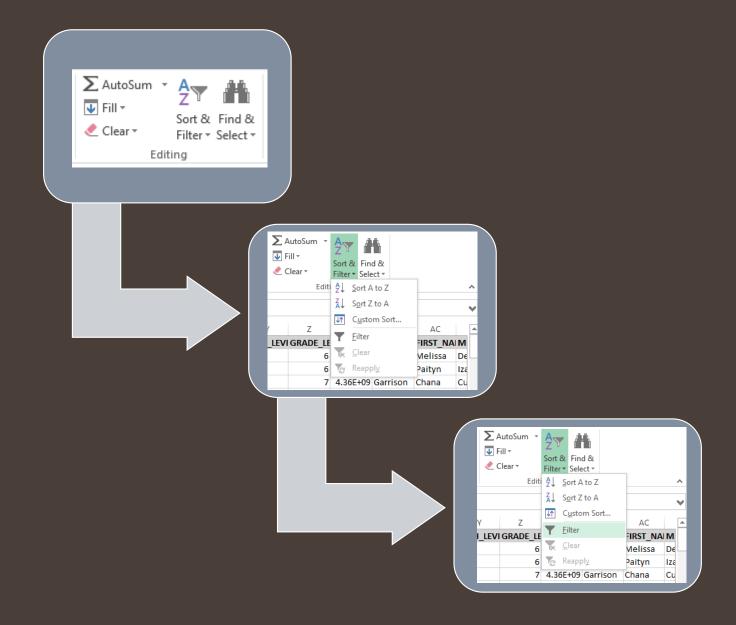

# Finding Counts and Averages

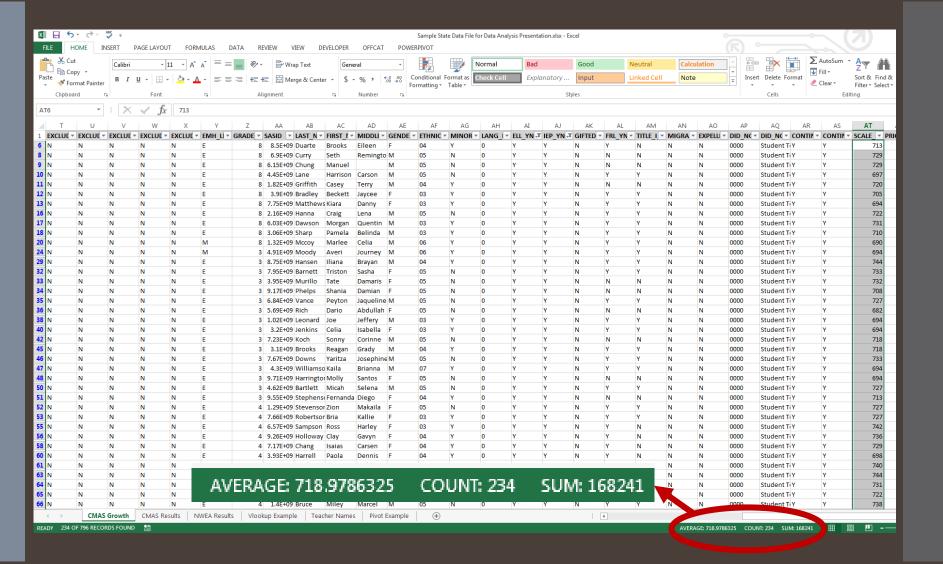

I've seen how students performed on CMAS, now I want to compare that to their interim performance. How can I pull in percentile ranks from their NWEA MAP data?

## Using VLookup

As long as you have a matching value in two different files, you can pull anything you want from one file to another using VLookup.

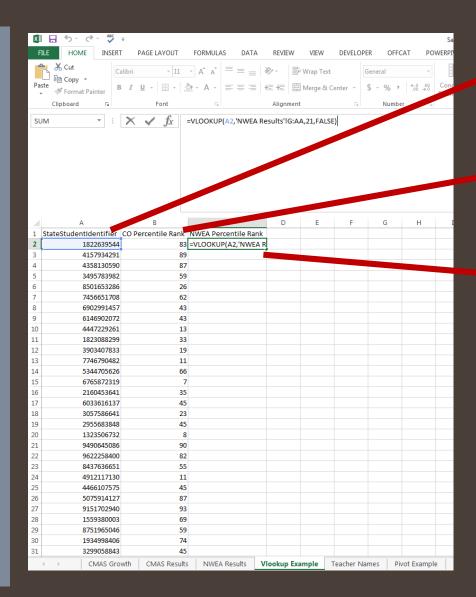

#### Why SASIDs?

 Always consistent, always unique

### Why Percentile Rank?

 Comparison value available with NWEA

### Where do I begin?

- Cell C3
- Type "=VLOOKUP(" into the cell

I want to look at student level results by teacher.

# Using VLookup Part 2

VLookup lets me pull values from other files. I can use it here.

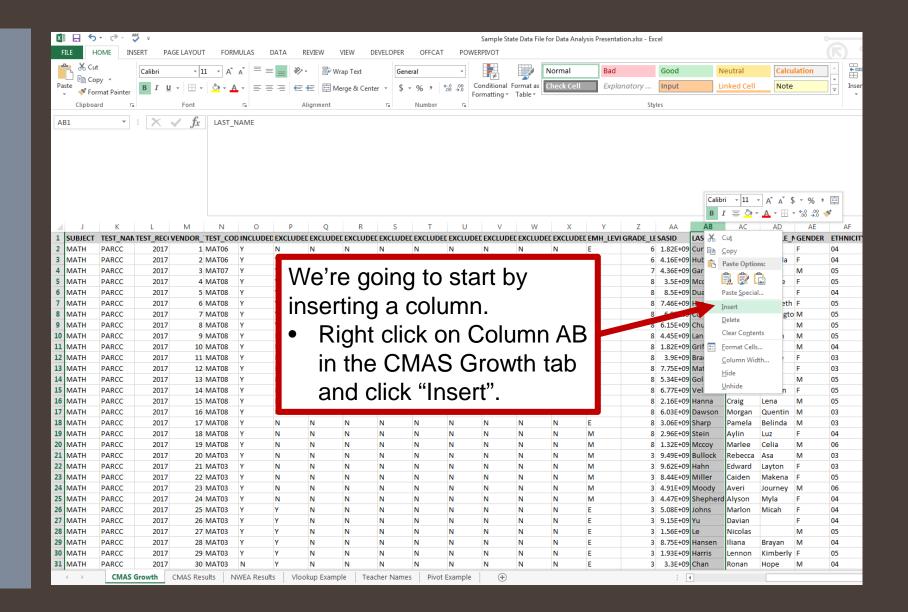

I want to display some of the information I learned. What can I do?

## Using Pivot Tables

Pivot Tables are easy ways to create data dashboards.

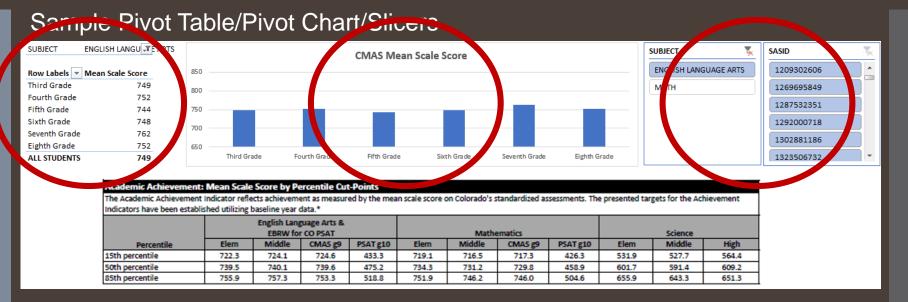

- **Pivot Table:** Takes a larger data file and compresses it into a table, using filters much like we did earlier.
- **Pivot Chart:** Can only be built from a Pivot Table, will change data automatically based on the results of the Pivot Table.
- Slicers: Can only be built from a Pivot Table/Pivot Chart, functions a lot like filters.

### Finding Comparison Data

- CDE Resources (some examples):
  - Schoolview Data Center
  - School/District Dashboard
  - Education Statistics (Excel Flatfiles)